## 如何查看您的 **h-index?**

您個人之著作:姓名縮寫+單位機構縮寫

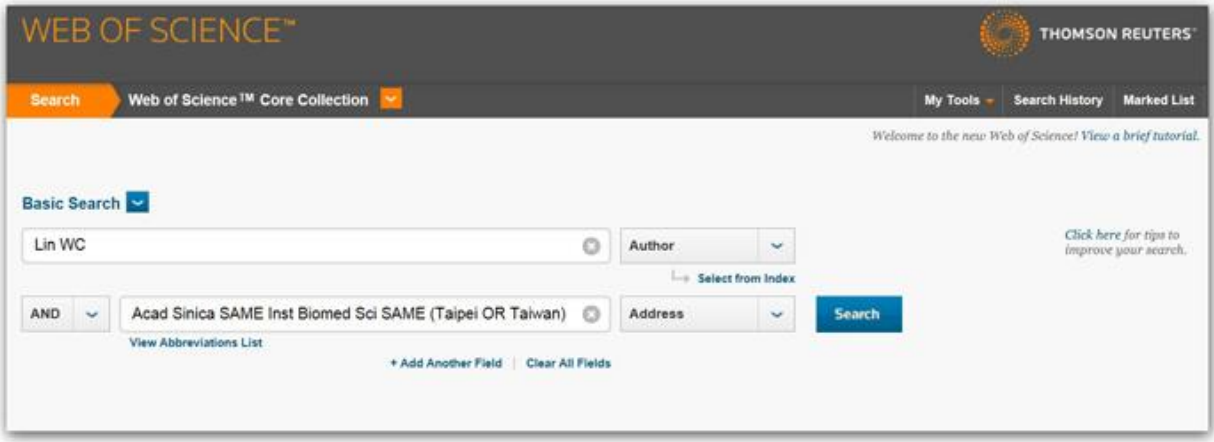

檢索結果:請檢查、增刪您的著作,確認後,選擇 Create Citation Report

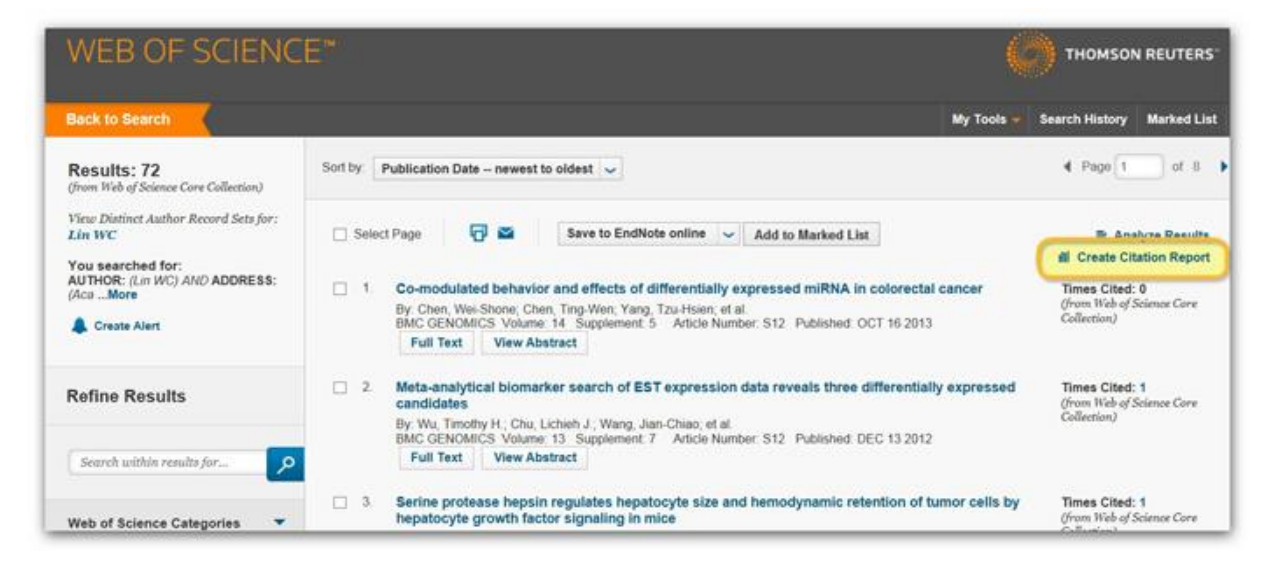

## 如以下圖示, 即可得 h-index

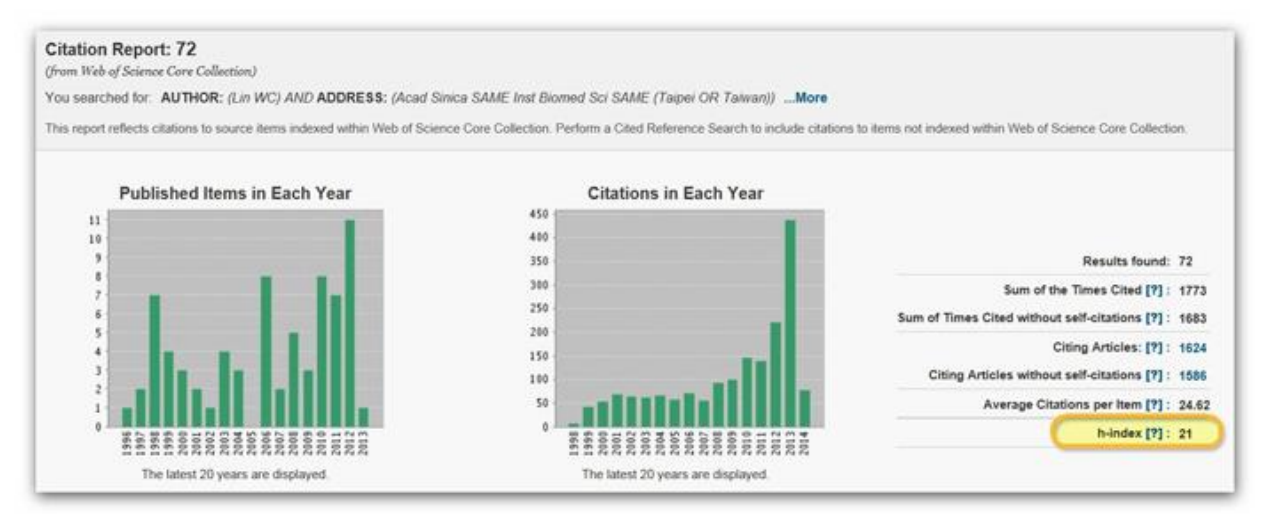